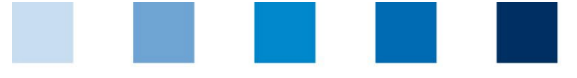

Qualitätssicherung. Vom Landwirt bis zur Ladentheke.

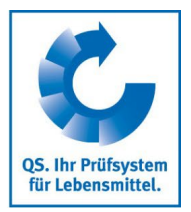

## **Kurzanleitung Einsicht in die Einzeltierbefunddaten für Rinderhalter**

Ab sofort stellt QS Rinderhaltern die Einzeltierbefunde der geschlachteten Rinder in der Daten-bank zur Verfügung. Die Einzeltierbefunde rufen Sie folgendermaßen auf:

## **Befunddaten Rind**

Einloggen unter<https://www.q-s.de/softwareplattform/>

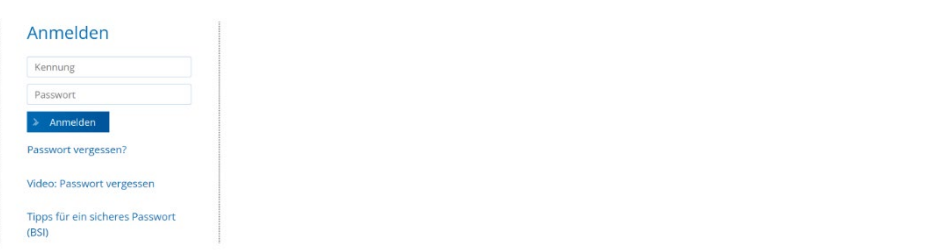

## **Datenbank**

**https://www.q-s.de/ softwareplattform/**

**Benutzerkennung (QS-ID) und Passwort eingeben**

**Befunddaten Rind**

Menüpunkt "Befunddaten Rind" auswählen, auf "Befunddaten" klicken

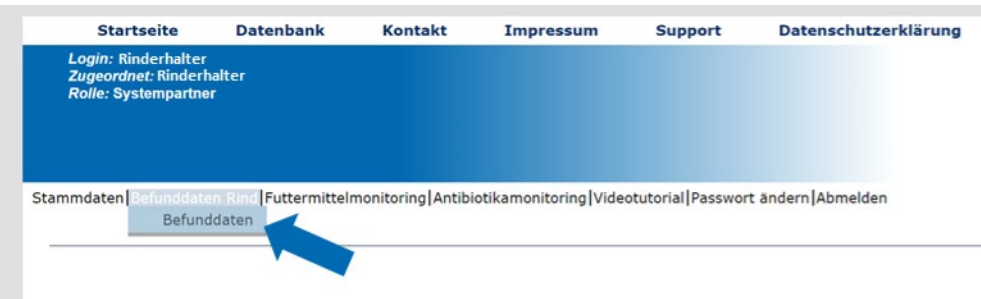

Sie erhalten eine Zusammenfassung der Einzeltierbefunde der letzten drei Monate. Die Spalte "Befund" zeigt an, ob bei einem Tier eine Veränderung festgestellt wurde (o.b.B = ohne besonderen Befund).

**Zusammenfassung Einzeltierbefunde**

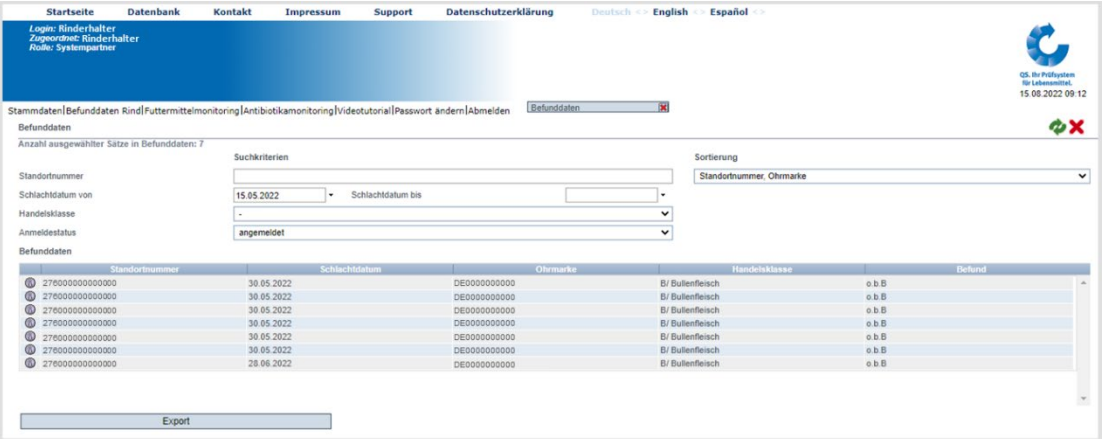

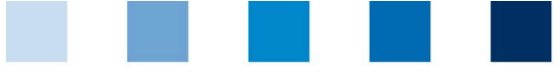

Qualitätssicherung. Vom Landwirt bis zur Ladentheke.

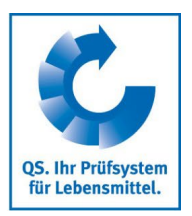

**Zum Filtern nach Zeitraum, Handelsklasse oder Anmeldestatus, Filtereinstellungen** ändern und bicken

**Zum Herunterladen der detaillierten Einzeltierbefunde aller aufgelisteten Tiere** Export klicken

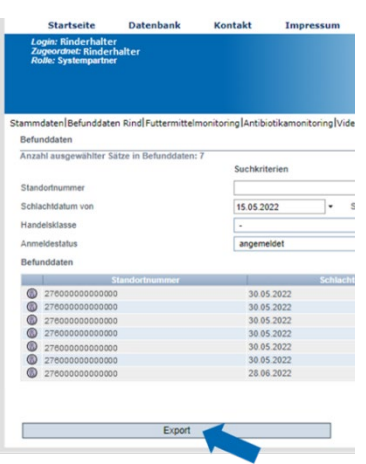

Um detaillierte Einzeltierbefunde eines Tieres aufzurufen,  $\bigcirc$  klicken

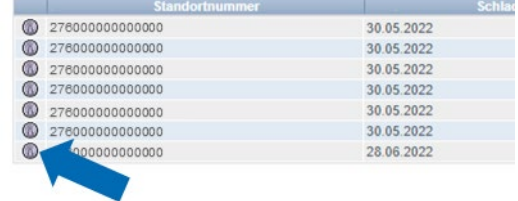

Sie erhalten eine Ansicht aller Befunde des Tieres.

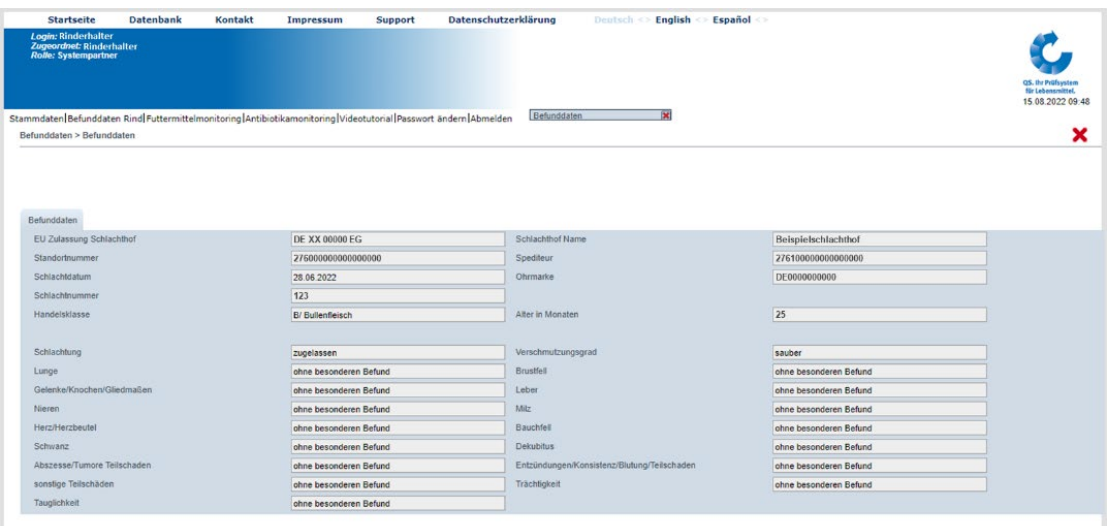

**Detailansicht Einzeltierbefunde**

**Filtereinstelllungen anpassen**

**Einzeltierbefunde exportieren**

 **QS Qualität und Sicherheit GmbH** Geschäftsführer: Dr. A. Hinrichs Schedestraße 1-3, 53113 Bonn Tel +49 228 35068-0, [info@q-s.de](mailto:info@q-s.de)